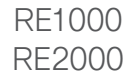

# alulu<br>CISCO.

## **Linksys**

Wireless-N Range Extender Quick Installation Guide

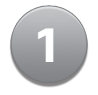

Insert the CD into your CD or DVD drive. Make sure that the computer is already connected to your home network.

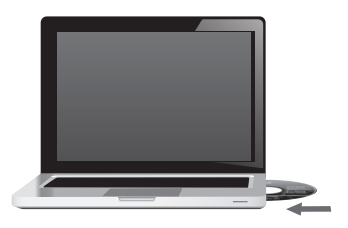

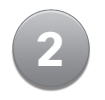

### Click **Set up your Linksys Extender**.

If you do not see this:

**For Windows**, find and click **Computer**, then double-click the **CD** drive and the **Setup** icon.

**For Mac**, double-click the **CD** icon on your desktop, then double-click the **Setup** icon.

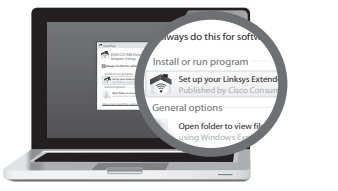

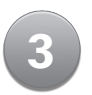

Follow the on-screen instructions. **3**

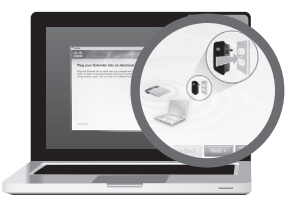

## Congratulations!

Now that your extender is set up, visit Linksys.com/support if you have questions and to learn about advanced features

## Tips for Successful Setup

- $\boxtimes$  Avoid placing the extender or the associated router near metal objects, reflective surfaces, and masonry walls.
- $\boxtimes$  Place the extender close to the router or access point during initial setup, then move the extender to its final location after setup.
- $\boxtimes$  For the best positioning of your extender, test it in multiple locations.

#### Linksys.com/support

#### CISCO.

Cisco, the Cisco logo, and Linksys are trademarks or registered trademarks of Cisco and/or its affiliates in the United States and other countries. A listing of Cisco's trademarks can be found at **www.cisco.com/go/trademarks**. All other trademarks mentioned in this document are the property of their respective owners. © 2013 Cisco and/or its affiliates. All rights reserved.

3240-00766A 121112MS